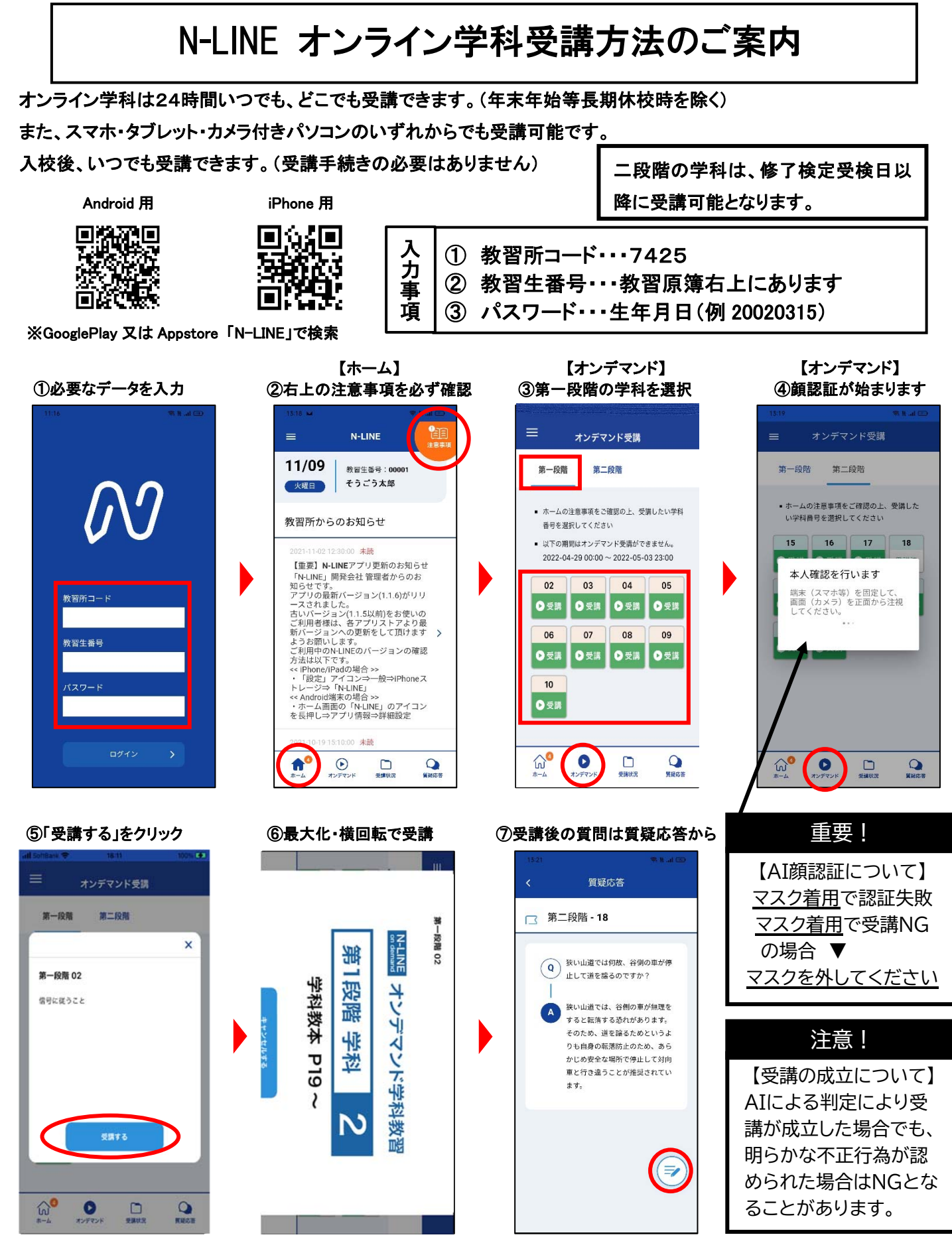

※ノートパソコンで受講する時は、のウェブサイト「https://study.neumann-line.net」からログインしてください。 ※受講済みの学科は復習のため何度でも見返すことができます。

※第二段階の学科16を受講する時は、「OD式安全性テスト診断書」をお手元にご用意ください。 ※オンライン学科教習についてご不明な点は、担当指導員または受付スタッフまでお気軽にお尋ねください。